Step 1:- download

<https://www.python.org/downloads/>

and install python .

#### **step 2:- open command prompt in windows**

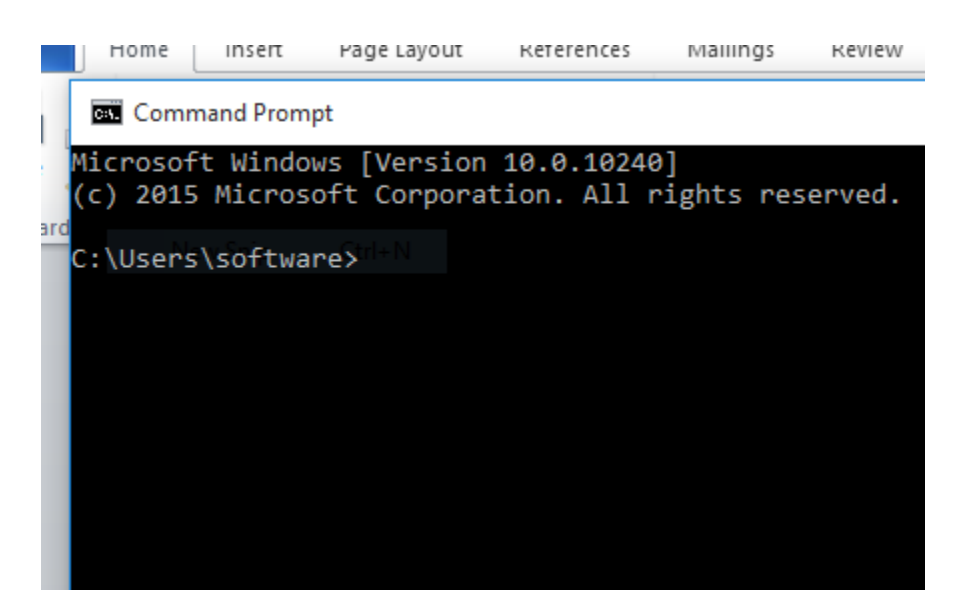

then type go to d: drive as shown below

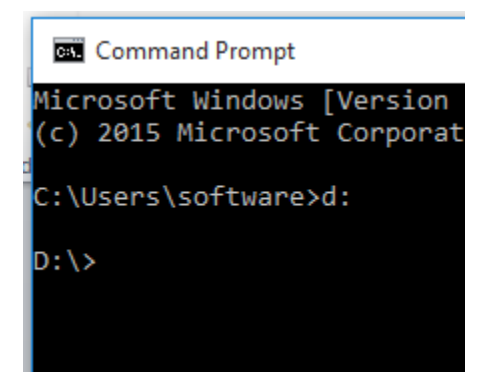

And then type step by step as given below.

D:\myap> **mkdir myap**

D:\myap>**cd myap**

D:\myap>**python -m venv env**

D:\myap>**env\Scripts\activate**

D:myap>**pip install django**

D:\mywork>**django-admin startproject myproject**

D:\mywork>**cd myproejct**

D:\mywork\myproejct>**python manage.py startapp hello**

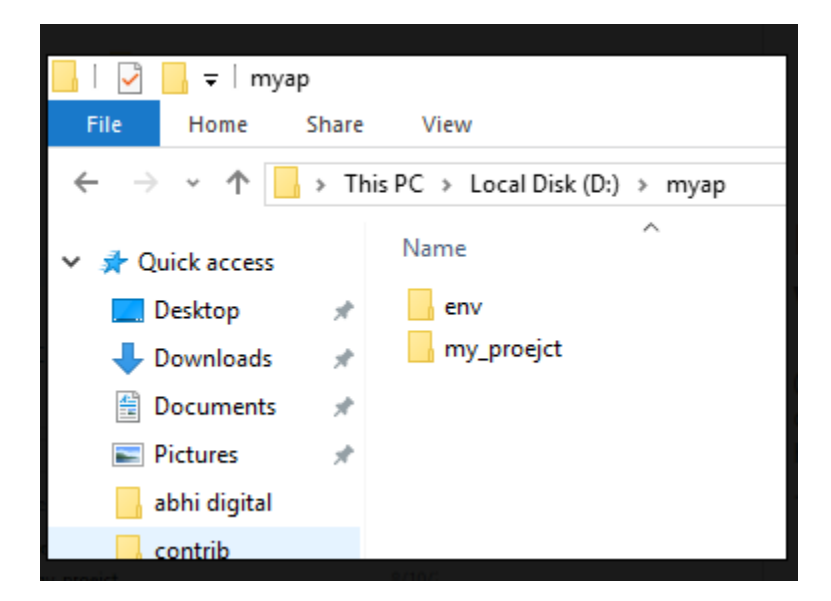

and inside my\_proejct you will see following structure:-

and inside my\_proejct you will see following structure:-

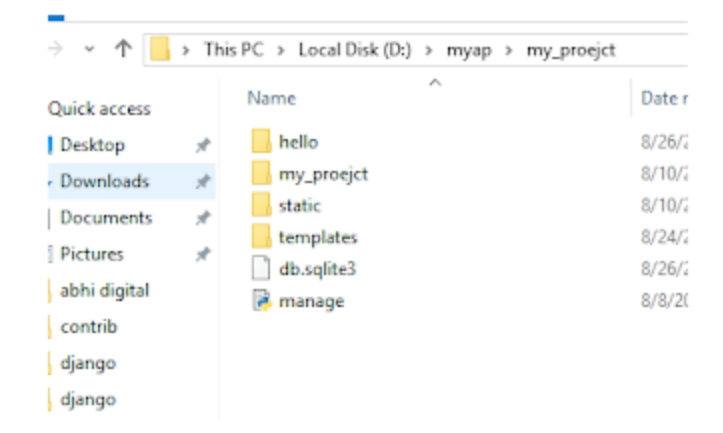

D:\mywork\myproejct> python manage.py runserver.

open your chrome browser and type following

**http://127.0.0.1:8000/**

Now start code to insert record into database step by step given:-

Step 1:- Write code for models.py :-

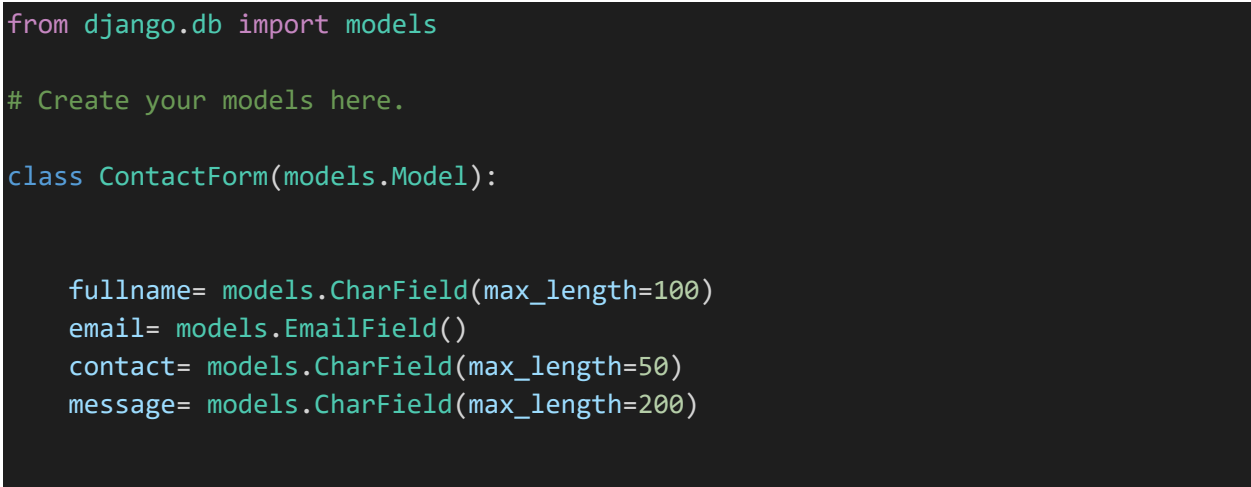

after it open your command prompt and run command as shown below :-

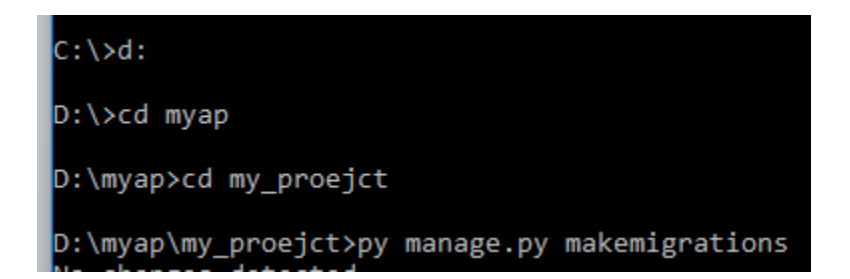

py manage.py makemigrations

Step 2:- write code forms.py file :-

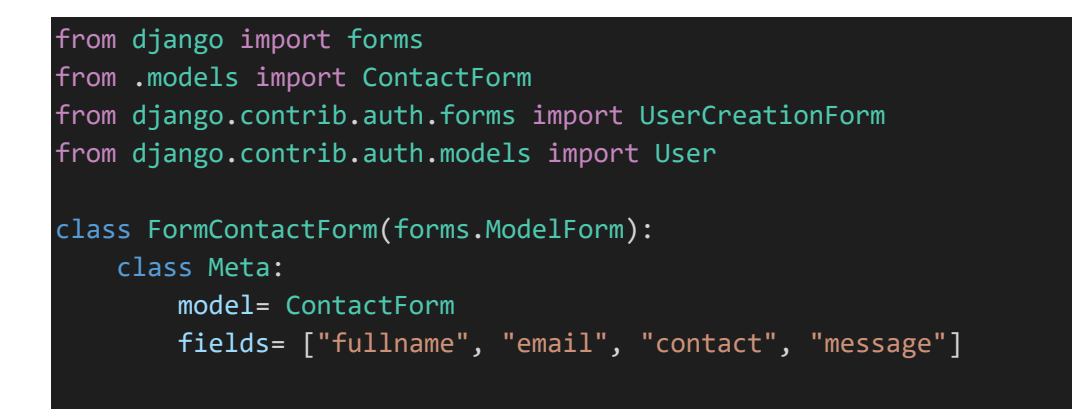

Step 3:- write code for views.py file (hello app folder):-

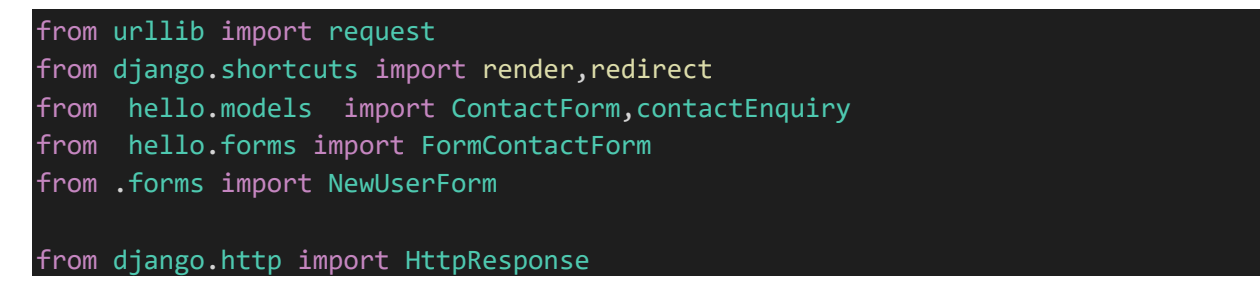

```
from django.contrib.auth import login, authenticate,logout #add this
from django.contrib import messages
from django.contrib.auth.forms import AuthenticationForm
from django.db.models import Q
def index(request):
    data="50"
    request.session['paid']=data
    return render(request, "home.html",{'data':data})
def home(request): 
   data='5000'
    print(request.session['paid']) 
    return render(request, "home.html",{'data':data})
def about(request):
    data=request.session.get('paid')
    return render(request, "about.html",{'data':data})
def homepage(request):
    return render(request, "homepage.html")
def showform(request):
    form= FormContactForm(request.POST or None)
    if form.is_valid():
        form.save()
    context= {'form': form }
    return render(request, 'contactform.html', context)
```
Step 4:- write urls.py file code (under hello app folder ):-

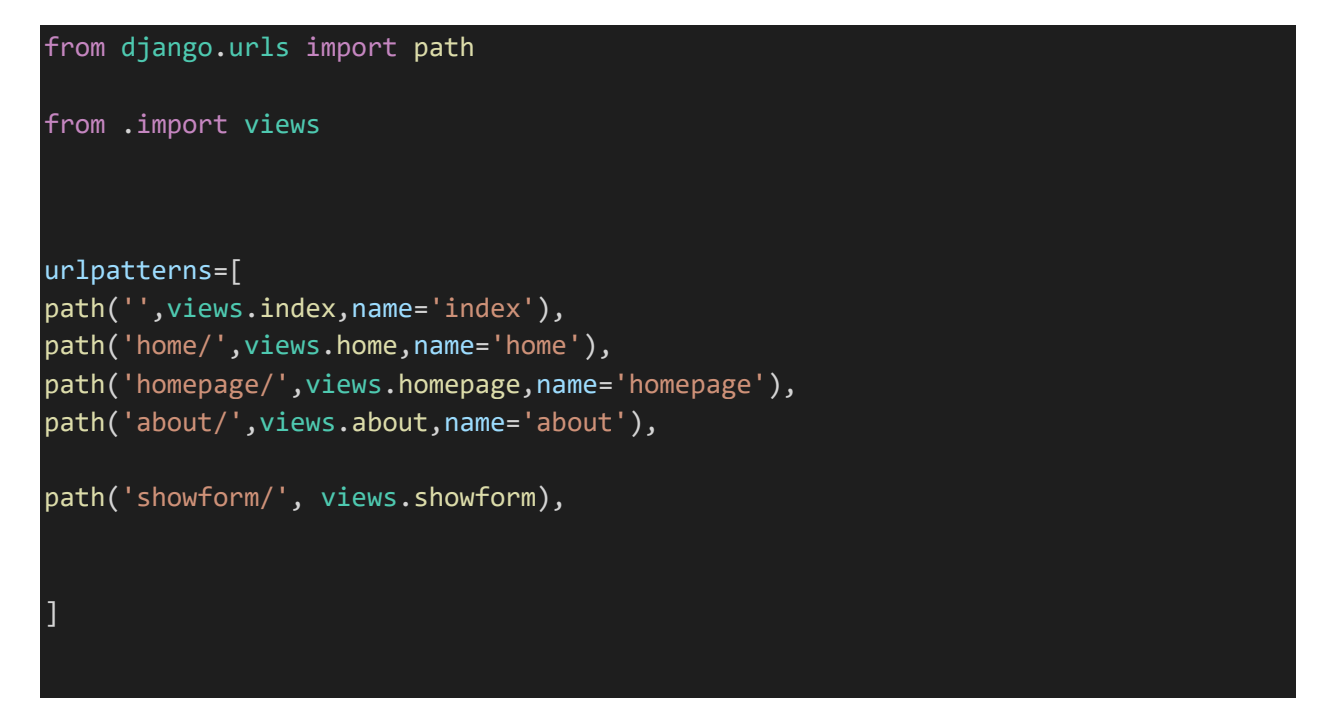

Step 5:- write code for contactform.html file under your template folder:-

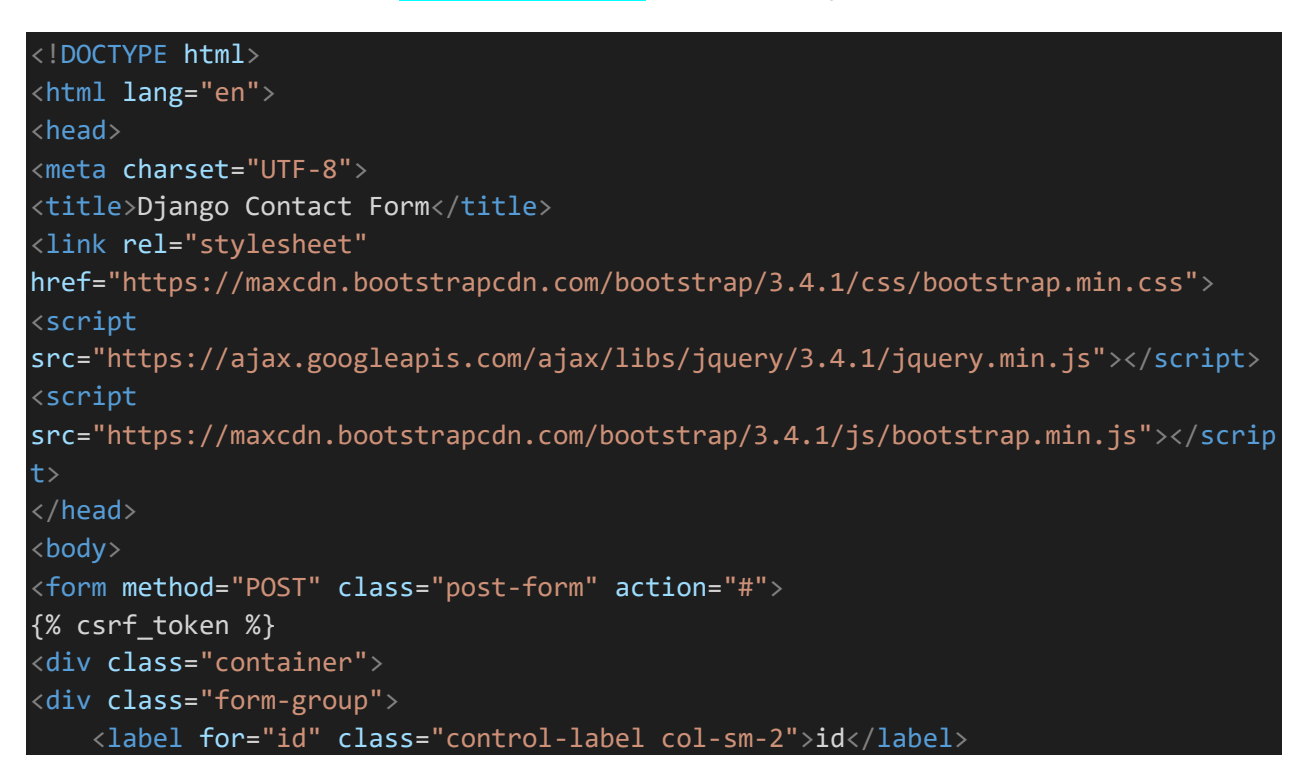

```
<div class="col-sm-10">
    <input type="text" name="id" value="" class="form-control" />
    \langle/div\rangle<label for="fullname" class="control-label col-sm-2">Full Name</label>
    <div class="col-sm-10">
    <input type="text" name="fullname" value="" class="form-control" />
    \overline{\langle} /div>
</div>
<div class="form-group">
    <label for="email" class="control-label col-sm-2">Email</label>
    <div class="col-sm-10">
    <input type="text" name="email" value="" class="form-control" />
    \langle/div\rangle\langle/div\rangle<div class="form-group">
    <label for="contact" class="control-label col-sm-2">Contact</label>
    <div class="col-sm-10">
    <input type="text" name="contact" value="" class="form-control" />
    \langle/div\rangle</div>
<div class="form-group">
    <label for="message" class="control-label col-sm-2">Message</label>
    <div class="col-sm-10">
    <input type="text" name="message" value=""/>
    \langle/div\rangle\langle/div\rangle<div class="form-group">
<button type="submit" class="btn btn-default">Submit</button>
\langle/div\rangle\langle/div\rangle</form>
</body>
</html>
```
And note urls.py under your main project folder:-

from django.contrib import admin from django.urls import path, include

```
urlpatterns=[
path('hello/',include('hello.urls')),
path('admin/', admin.site.urls),
```
Run command in your command prompt as shown below.

 $D:\$ cd myap

]

D:\myap>cd my\_proejct

D:\myap\my\_proejct>py manage.py runserver

Output:-

#### $\leftarrow$   $\rightarrow$  C (i) 127.0.0.1:8000/hello/showform/

#### id

#### **Full Name**

# **Email**

## **Contact**

## **Message**

Submit